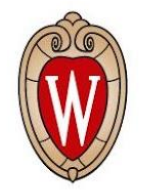

#### Why You Want Them and How To Write Them

**European HTCondor Workshop 2021**

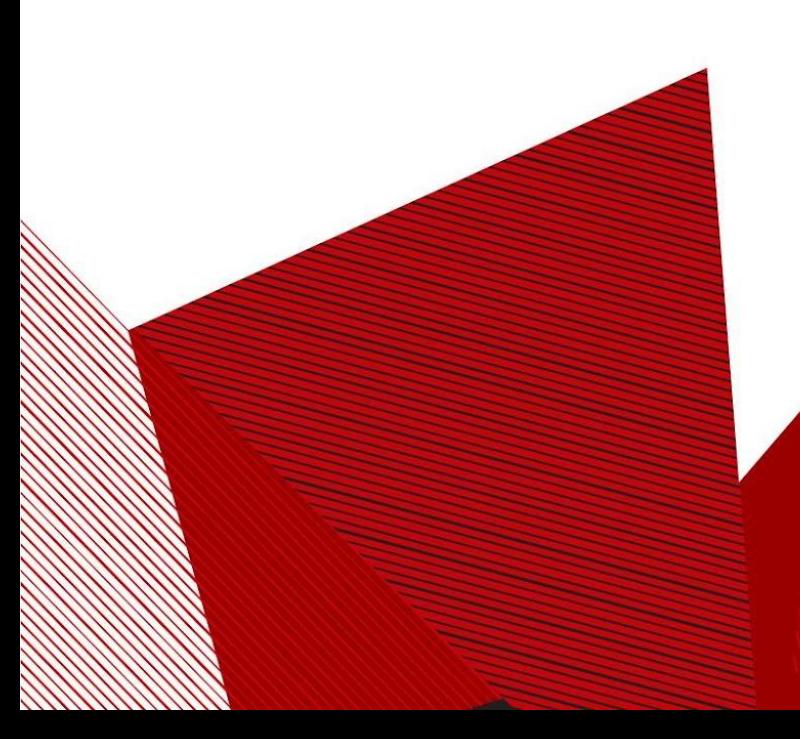

Mark Coatsworth coatsworth@cs.wisc.edu

#### File Transfer in HTCondor

- 
- Interesting problem in HTCondor: how to move your files to the execution points where your jobs run

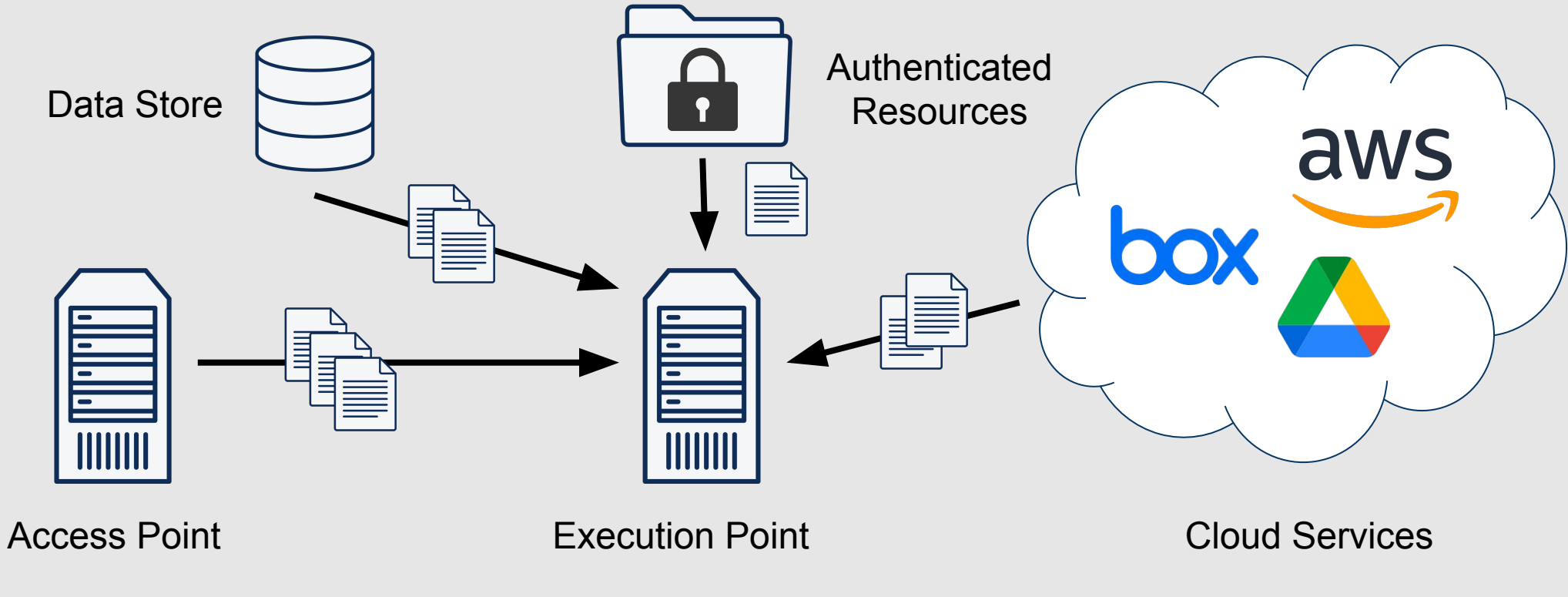

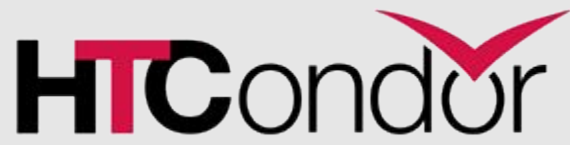

#### File Transfer in HTCondor

- Several different mechanisms to move files around:
	- Condor file transfer
	- Shared file systems
	- Job wrapper scripts
- **• Some of these are really bad!**

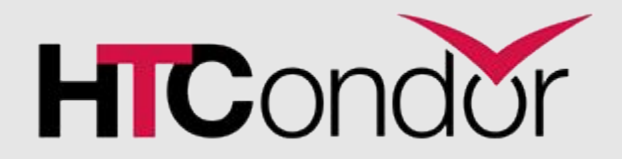

## File Transfer in HTCondor

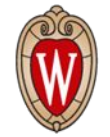

- Several different mechanisms to move files around:
	- Condor file transfer
	- **• Shared file systems**
	- **• Job wrapper scripts**
- **• Some of these are really bad!**
- **•** In this talk I'm going to go over some of the problems with these other methods
- **•** Make a case for why you should be using custom file transfer plugins

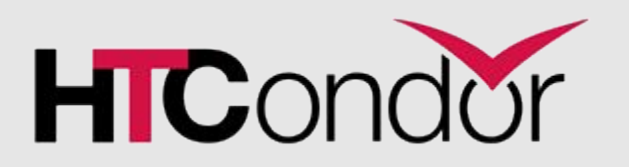

#### Shared File Systems

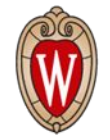

- One widely used file transfer approach: shared file systems
- These are **convenient**: your files are available at same location from the access point and every execution point
- They are also **dangerous:** lots of things can go wrong at any time, with no indication of what or why
	- Errors can happen after your job has been running for 100 hours
	- Writes are not idempotent, can break job restarts
- They are **non-portable:** if your execution point doesn't have access to shared FS, your jobs cannot run

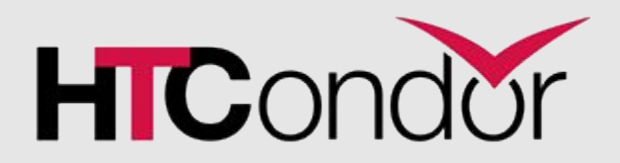

#### Shared File Systems

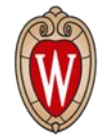

- Worst of all, shared file systems are **unmanaged:** HTCondor has no control over what they are doing
- Unable to measure file transfers, report statistics, or take action if your files are not transferring correctly
- No concept of "I'm too busy" or "maybe you could get that file faster somewhere else"
- Input files get misidentified as generated and transferred

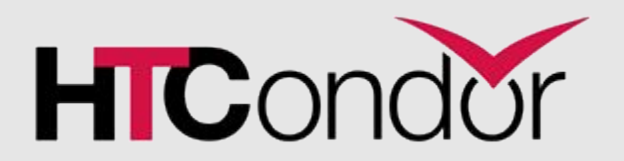

#### Shared File Systems

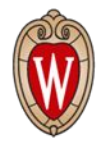

- **Errors difficult to identify and explain!**
- Difficult to propagate back to the user
- Condor cannot manage file transfer errors (by restarting job)

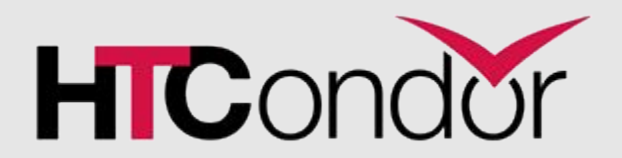

#### HTCondor File Transfer

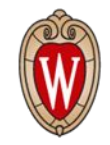

- File transfers that are **managed** by HTCondor
- Used by specifying a list of files in your submit description that should get moved from the access point

```
transfer_input_files = input1.dat, input2.dat, input3.dat
should transfer files = yes
```
• This is a good approach! HTCondor is able to identify errors, throttle overloaded access points, report useful statistics

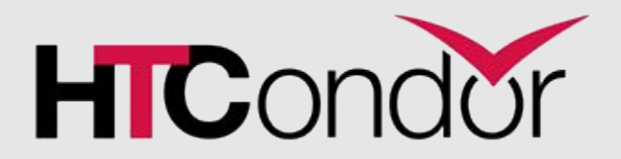

#### HTCondor File Transfer

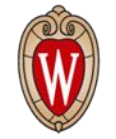

- Unfortunately, there are still limitations with HTCondor file transfer
- All files come from the access point, which is a choke point
- If transferring 100 GB of files to 10,000 jobs, every single byte of those files gets sent to every single job
- No support for any special mechanisms, like authentication or transferring files out of Amazon S3

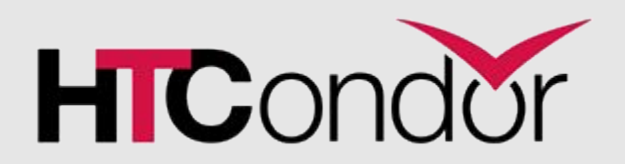

#### Job Wrapper Scripts

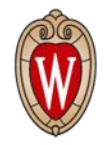

- Do not do this! It's a terrible idea!
- Unfortunately some jobs are already doing this
	- I'm here to show you a better way
- You can wrap your job executable in a script which also transfers any input files
- **Good news:** A user has more control to transfer files however they want
- **Bad news:** A user has more control to transfer files however they want

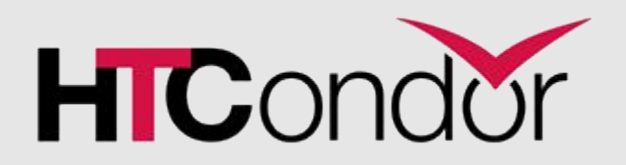

#### Job Wrapper Scripts

- Needless to say, job wrapper scripts are **unmanaged** by HTCondor.
- If When things go terribly wrong, HTCondor will be unable to identify what or why.
- No clear knowledge of input/output files
- Do not do this! It's a terrible idea!
- **• Fortunately, there is a better way....**

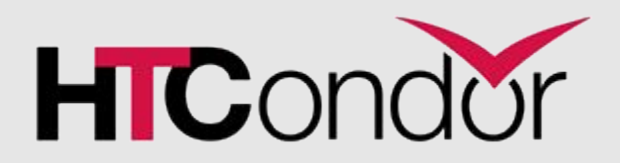

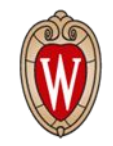

- File transfer plugins are typically small scripts that programmatically move files however you want
- Allows you to include input files with a URL syntax:

transfer\_input\_files = myplugin://pages.cs.wisc.edu/~coatsworth/input1.dat, myplugin://pages.cs.wisc.edu/~coatsworth/input2.dat

- When Condor sees the URL syntax (**method** followed by **://**) it realizes that you are asking for a file transfer plugin
- It then invokes that plugin and passes in the full URL

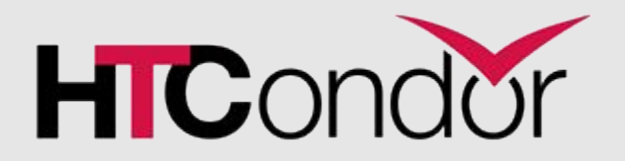

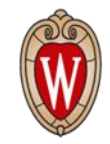

- File transfer plugins are **managed** by HTCondor
	- If anything goes wrong, the job will go on hold
	- Strong mechanisms to describe error in the hold message
- By default, HTCondor provides file transfer plugins for HTTP transfers (http://), Box (box://), Google Drive (gdrive://) and OneDrive (onedrive://)
- **• However, you can also provide your own!**

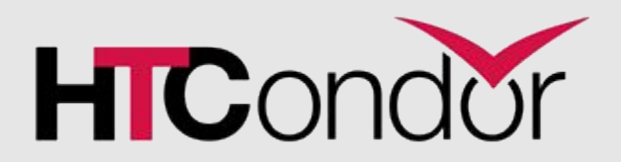

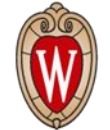

- How exactly do they work?
- Let's use an example: HTTP transfers

transfer\_input\_files = http://pages.cs.wisc.edu/~coatsworth/input1.dat, http://pages.cs.wisc.edu/~coatsworth/input2.dat

- HTCondor sees the **http://** prefix and knows it is looking for a file transfer plugin.
- Looks at the FILETRANSFER\_PLUGINS configuration:

FILETRANSFER PLUGINS = /usr/libexec/condor/curl plugin, /usr/libexec/condor/data\_plugin

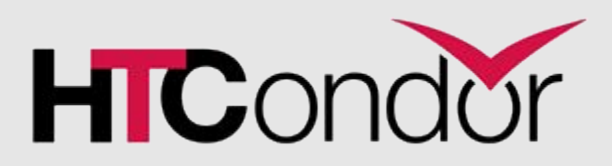

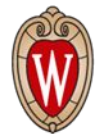

• Asks these file transfer plugins which methods they support:

\$ /usr/libexec/condor/curl\_plugin -classad MultipleFileSupport = true PluginVersion = "0.2" PluginType = "FileTransfer" **SupportedMethods = "http,https,ftp,file"**

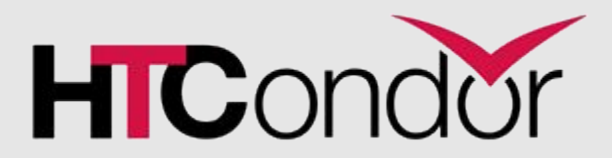

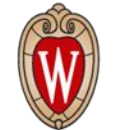

- Next, HTCondor wraps up your request in a list of classads
- Each transfer described by two attributes:
	- **• Url**
	- **LocalFileName:** this is how HTCondor tells your plugin where to put the file on the local system

[ LocalFileName = "/var/lib/condor/execute/slot1/dir\_11121/input1.dat"; Url = "http://pages.cs.wisc.edu/~coatsworth/input1.dat" ][ LocalFileName = "/var/lib/condor/execute/slot1/dir\_11121/input2.dat"; Url = "http://pages.cs.wisc.edu/~coatsworth/input2.dat" ]

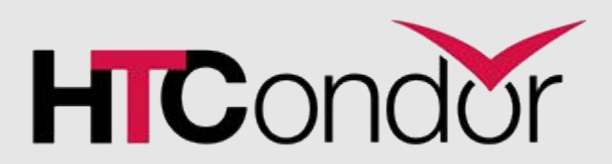

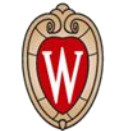

• Next, HTCondor hands the list of classads to the curl plugin that matched your http:// method

\$ /usr/libexec/condor/curl\_plugin -infile .curl\_plugin.in -outfile .curl\_plugin.out

- At this point, the plugin can do whatever it wants to transfer these files
	- In the case of http transfers, we simply use the curl library to access the file
	- But you can get creative!

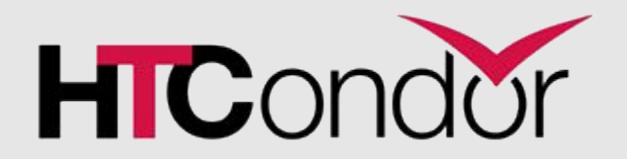

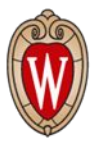

- Lastly, HTCondor expects your plugin to produce an output file with the results
- Each transfer must be described with a classad containing the following attributes:
	- **• TransferUrl**
	- **• TransferSuccess**
	- **TransferError** (this is how error message gets propagated)

```
$ cat .curl_plugin.out
[ TransferUrl = "http://pages.cs.wisc.edu/~coatsworth/input1.dat"; TransferSuccess = 
true; ][ TransferUrl = "http://pages.cs.wisc.edu/~coatsworth/input2.dat"; 
TransferSuccess = false; TransferError = "Error: The requested URL returned error: 404 
File Not Found"]
```
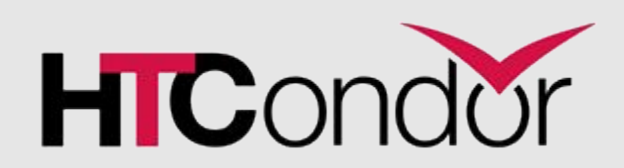

- Error handling is the responsibility of the plugin, not HTCondor
	- Any timeouts, failure to transfer files, other issues must be handled by the plugin
	- Error/hold messages also responsibility of the plugin

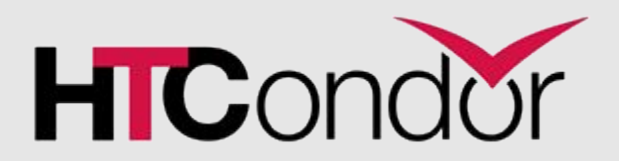

# File Transfer Plugins: How to Write Them

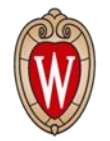

- How do you write a custom plugin?
- First, choose a programming language.
	- You'll need to use ClassAds, so ideally Python or C++.
	- Think if you need third party libraries to access external services
- Start with our Python example template:

[https://github.com/htcondor/htcondor/blob/master/src/condor\\_e](https://github.com/htcondor/htcondor/blob/master/src/condor_examples/filetransfer_example_plugin.py) [xamples/filetransfer\\_example\\_plugin.py](https://github.com/htcondor/htcondor/blob/master/src/condor_examples/filetransfer_example_plugin.py)

- Provides the structure needed to integrate with HTCondor
- All you need to do is add your own custom transfer logic

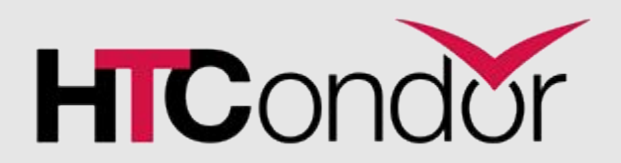

# File Transfer Plugins: How to Write Them

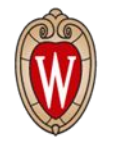

• Some other examples available at

[https://github.com/htcondor/htcondor/tree/master/src/condor\\_s](https://github.com/htcondor/htcondor/tree/master/src/condor_scripts) [cripts](https://github.com/htcondor/htcondor/tree/master/src/condor_scripts)

- How to transfer credentials?
	- The Google Drive and OneDrive plugins are useful references for how to use authentication tokens along with your plugin
- Usage of these plugins is described in the manual: [https://htcondor.readthedocs.io/en/latest/users-manual/file-tran](https://htcondor.readthedocs.io/en/latest/users-manual/file-transfer.html#file-transfer-using-a-url) [sfer.html#file-transfer-using-a-url](https://htcondor.readthedocs.io/en/latest/users-manual/file-transfer.html#file-transfer-using-a-url)

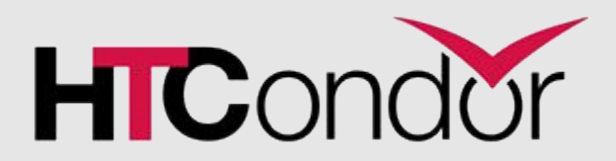

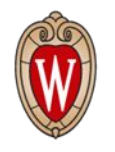

- How do you get your custom plugin onto the execution points in your pool?
- **• Option 1: Call your friendly local system administrator** 
	- Ask them to put the plugin script on every execution point in your pool, then add it to the FILETRANSFER\_PLUGINS list
- However this makes some big assumptions:
	- Your system administrator likes you (and has time to do this)
	- You have access to the execution points where your jobs will be running. This doesn't work in many places.

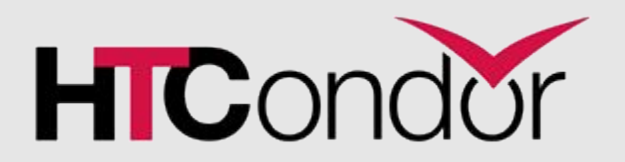

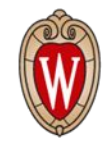

- **• Option 2: Bring Your Own Plugin (BYOP) method**
- You can ship a transfer plugin along with your job using the following in your submit file:

transfer plugins = myexample=example plugin.py transfer input files = myexample://path/to/file1, myexample://path/to/file2

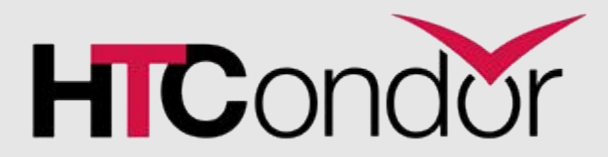

#### The End

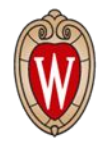

- File transfer plugins are a great improvement to using shared file systems or wrapper scripts.
- The manual provides more detailed information about how plugins work:
	- [https://htcondor.readthedocs.io/en/latest/admin-manual/setting](https://htcondor.readthedocs.io/en/latest/admin-manual/setting-up-special-environments.html#enabling-the-transfer-of-files-specified-by-a-url) [-up-special-environments.html#enabling-the-transfer-of-files-s](https://htcondor.readthedocs.io/en/latest/admin-manual/setting-up-special-environments.html#enabling-the-transfer-of-files-specified-by-a-url) [pecified-by-a-url](https://htcondor.readthedocs.io/en/latest/admin-manual/setting-up-special-environments.html#enabling-the-transfer-of-files-specified-by-a-url)
- Questions?

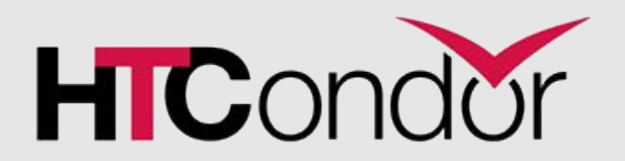